# Arduino Starter Kit(Absolute Beginner)

# Introduction

The Arduino Starter Kit provided by ElecFreaks is a great material to get users into learning step-bystep conveniently. For this kit, there is no need for soldering, plug then use, the construction of the working circuit can be done within one minute. It has 9 courses in total, content includes LED, infrared sensor, servo, and IR remote control.

The kit uses the Freaduino UNO, which is the improved version of the official UNO and 100% compatible with Arduino. It provides easy-to-use brick sensor interface, 3.3v or 5v IO switch, power supply with DCDC circuit which support MAX 2A etc.

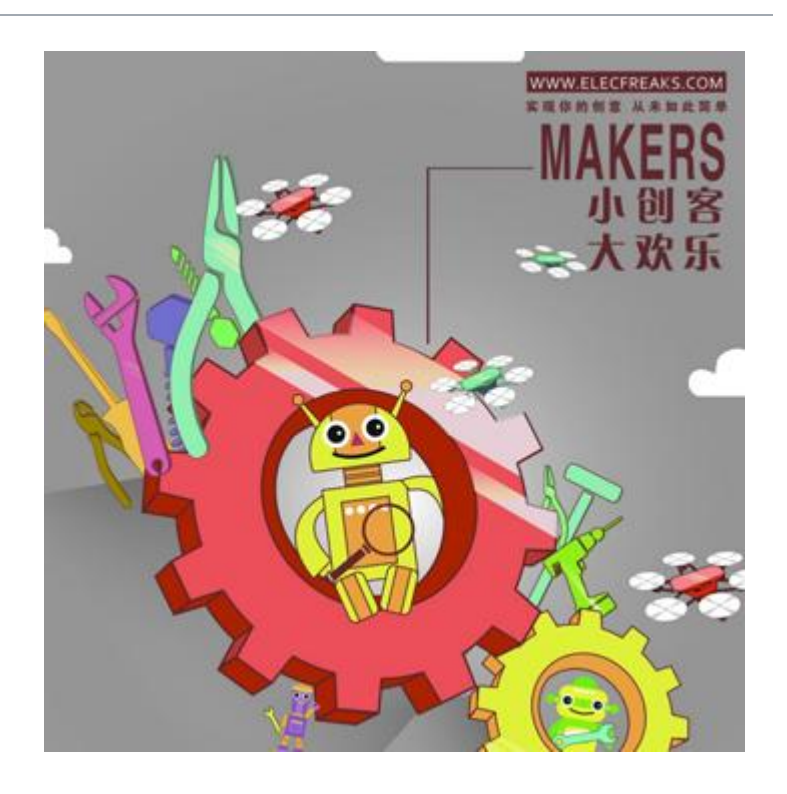

# Getting Started with Arduino

Download IDE from : [Arduino Download](http://www.arduino.cc/en/Main/Software) Download Code and Libraries: [Arduino Starter Kit Demo Code](https://www.elecfreaks.com/store/download/starterkit/starterkit.zip)

#### **Part1. Arduino Start blink**

<syntaxhighlight lang="php">

```
/*
PART1 ARDUINO START Blink 
Turns on LED for one second, then off for one second, 
repeatedly.
Get the code from: Arduino 
IDE->File->Example->Basics->Blink
Pin 13 has an LED connected on most Arduino boards.
*/
```
int led  $= 13$ ;

// the setup routine runs once when you press reset:

void setup() {

```
// initialize the digital pin as an output.
pinMode(led, OUTPUT);
```
// the loop routine runs over and over again forever: void loop()  $\{$ 

```
digitalWrite(led, HIGH); // turn the LED on (HIGH is 
the voltage level)
delay(1000); \frac{1}{2} // wait for a second
digitalWrite(led, LOW); // turn the LED off by making 
the voltage LOW
delay(1000); \frac{1}{2} // wait for a second
```
} </syntaxhighlight>

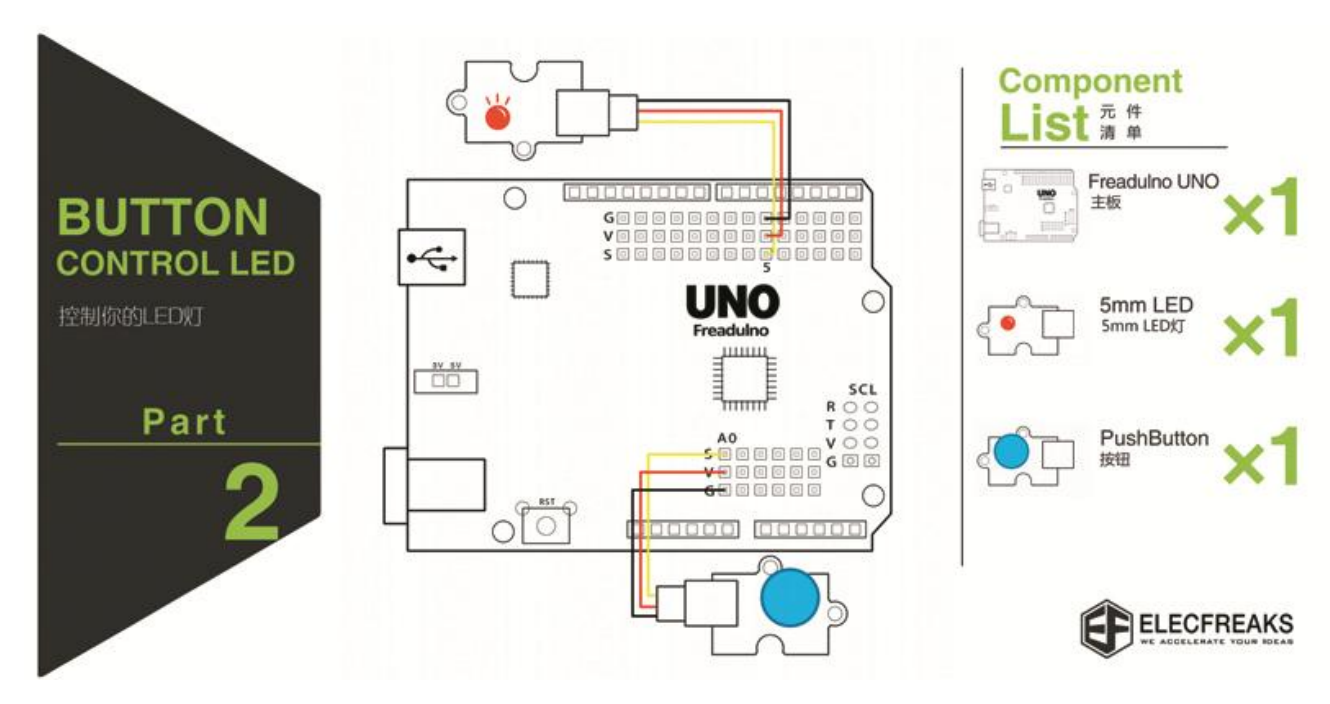

#### **Part2. Button control LED**

<syntaxhighlight lang="php">

```
/*
PART2 BUTTON CONTROL LED
Press the button, led ON, press again led OFF
*/
```
int led = 5; // The D5 pin,driving LED int button = A0; // The A0, read the button, Here used a analog pin as digital pin. void setup() {

```
}
```

```
pinMode(led, OUTPUT); \frac{1}{2} // initialize the LED pin
as an output.
pinMode(button, INPUT PULLUP);// initialize the BUTTON
pin as an input.
```
} void loop() {

```
if(digitalRead(button)==LOW){ 
delay(200); \frac{1}{2} wait for 200 microsecond, Avoid
pressing the button and read many times in this very 
short time
digitalWrite(led, HIGH); // turn the LED on (HIGH is the 
voltage level)
while(1) {
   if(digitalRead(button)==LOW){ 
   delay(200); 
   digitalWrite(led, LOW); // turn the LED off (LOW is 
the voltage level)
 break; //End of the while loop, Back tothe main loop 
  }}
}}
```
</syntaxhighlight>

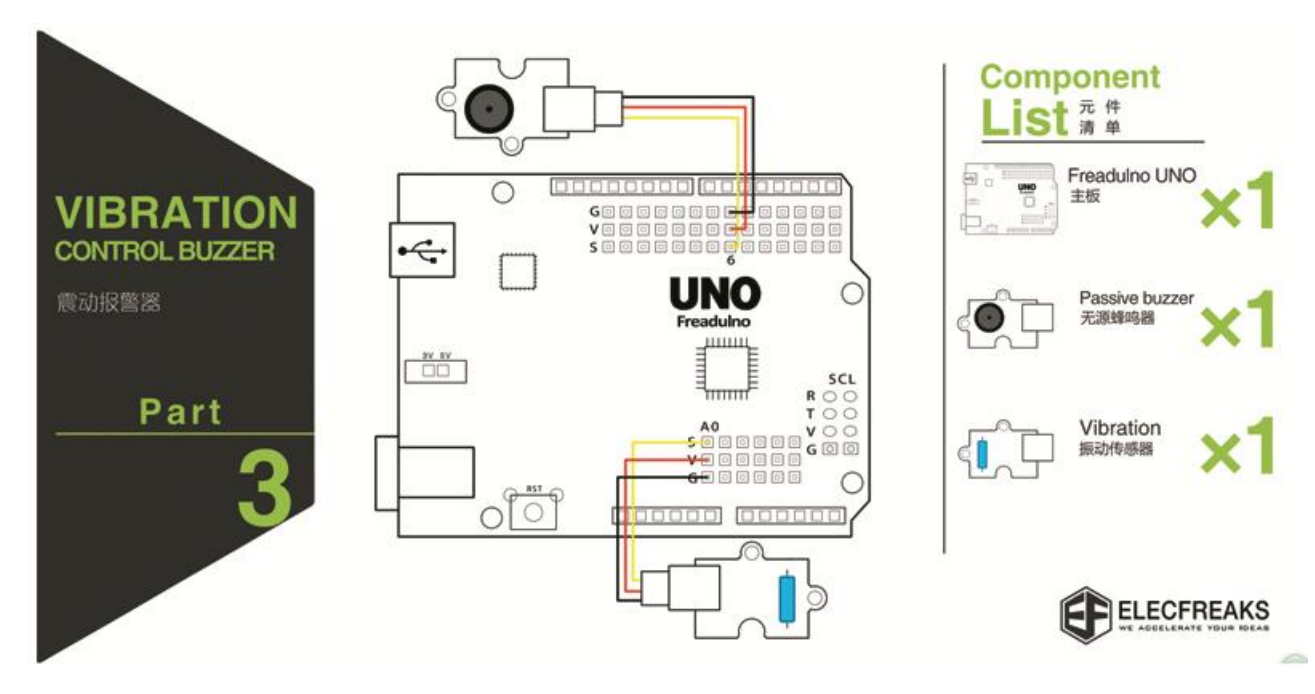

### **Part3. Vibration sensor control passive buzzer**

<syntaxhighlight lang="php">

/\* PART3 Vibration sensors CONTROL Passive buzzer Knock on the table, the buzzer will ring \*/

int vibration = A0;// The A0 pin,read Vibration sensors int buzzer = 6; // The D6 pin,driving the Passive buzzer,the pin must PWM pin(3 5 6 9 10 11 on UNO)

void setup() {

```
pinMode(vibration,INPUT_PULLUP);// initialize the 
vibration pin as an input.
pinMode(buzzer,OUTPUT); // initialize the buzzer 
pin as an output.
```
} void loop() {

```
if(digitalRead(vibration)==HIGH){ 
  analogWrite(buzzer,200); //driver Passive buzzer must
PWM,so analogWrite,200 is PWM value,max 1024
  delay(1000); //wait for 1000 microsecondanalogWrite(buzzer, 0); //turn off the buzzer
}
```
}

#### </syntaxhighlight>

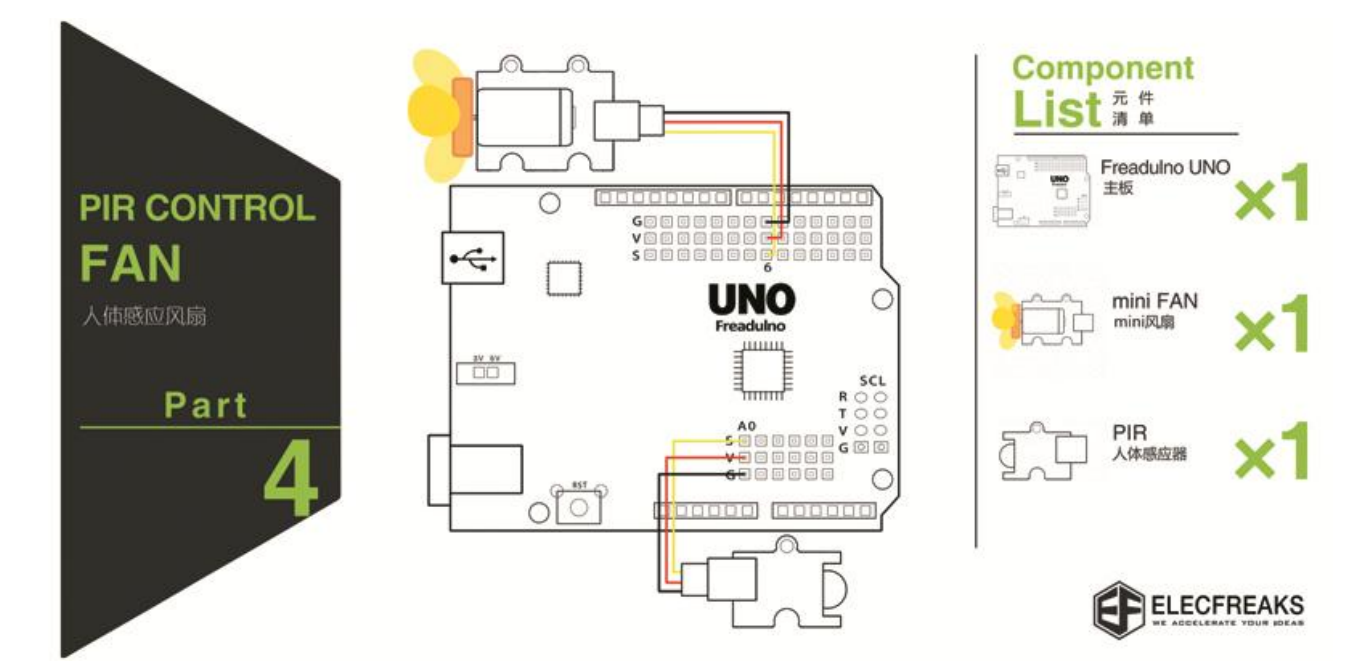

### **Part4. PIR sensor control motor fan**

<syntaxhighlight lang="php">

```
/*
PART4 PIR Sensor CONTROL Motor fan
If someone passing from the front, the fan will turn 
*/
```
int pir = A0; // The A0 pin, read PIR int motor = 6; // The 6 pin, driving the motor void setup() {

```
pinMode(pir,INPUT);// initialize the PIR pin as an 
input.
pinMode(motor,OUTPUT);// initialize the motor pin as an 
output.
```
} void loop() {

```
if(digitalRead(pir)==HIGH){ 
   digitalWrite(motor,HIGH);
   delay(5000);// wait for 5000 microsecond
   digitalWrite(motor,LOW); //turn off the motor
} 
}
```
#### </syntaxhighlight>

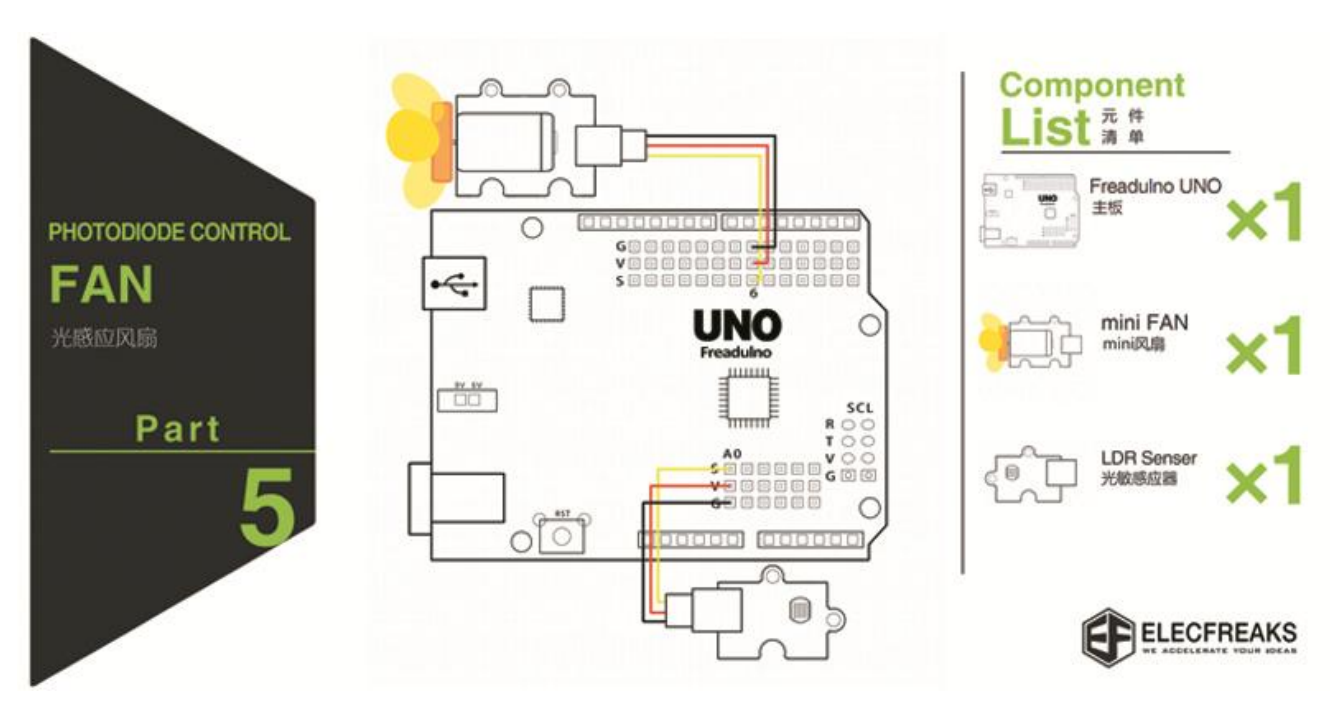

#### **Part5. LDR sensor control motor fan**

```
<syntaxhighlight lang="php">
```

```
/*
PART5 Photodiode sensor CONTROL Motor Fan
According to the intensity of light motor speed control 
*/
```
int photodiode= A0; // The A0 pin,read Photodiode int motor = 6; // The 6 pin,driving the motor

void setup() {

```
pinMode(photodiode,INPUT);// initialize the photodiode 
pin as an input.
pinMode(motor,OUTPUT); // initialize the motor pin as 
an output.
```
### }

void loop() {

```
 int speed=analogRead(photodiode)/2;//because the read 
max value is 512
   analogWrite(motor,speed);//According to the intensity 
of light motor speed control
 }
```
#### </syntaxhighlight>

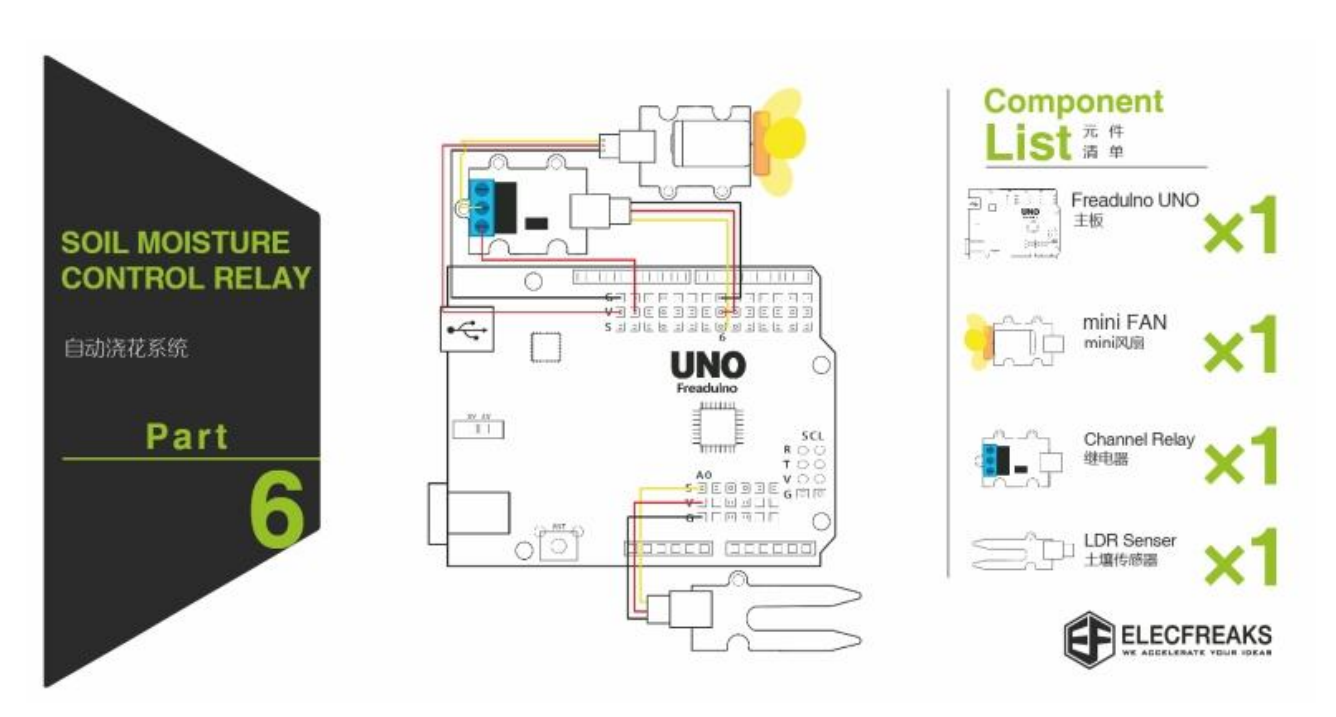

### **Part6. Soil moisture sensor control relay**

<syntaxhighlight lang="php">

/\*

```
PART6 Soil moisture Sensor CONTROL Relay
According to the intensity of light motor speed control 
*/
```
int soil= A0; // The A0 pin,read Soil moisture int relay = 6; // The 6 pin,driving the Relay void setup() {

```
pinMode(soil,INPUT);// initialize the soil pin as an 
input.
pinMode(relay,OUTPUT);// initialize the relay pin as an 
output.
```
} void loop() {

```
 int value=analogRead(soil);
   if(value>200){//set the default value ,you can set it 
then more or less to do something
   digitalWrite(relay,HIGH);//turn on the relay
   }
   else digitalWrite(relay,LOW);//turn off the relay
```
}

</syntaxhighlight>

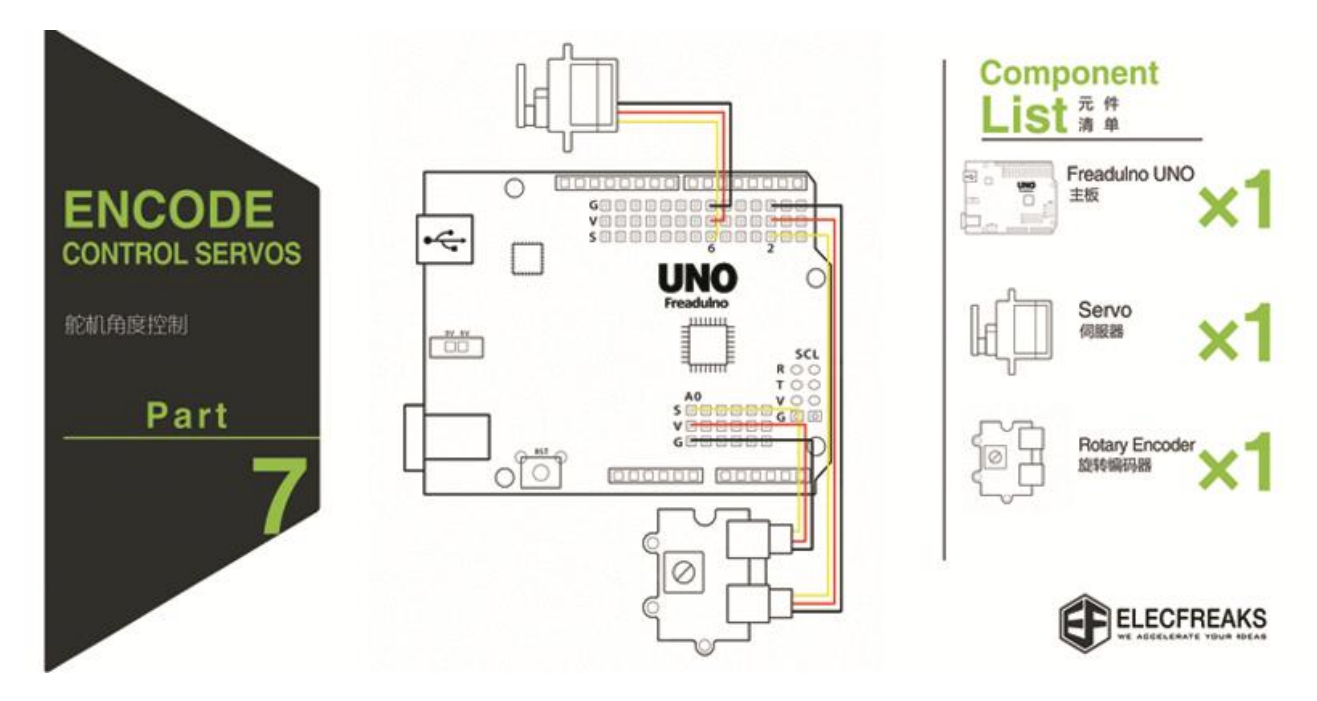

#### **Part7. Encoder sensor control servo**

<syntaxhighlight lang="php">

/\* PART7 Encode Sensor CONTROL Servos Turn the rotary encoder control servos \*/

1. include <Servo.h>

int encodeB= A0; // The A0 pin,read encodeB int servos =  $6$ ; // The 6 pin,driving the servos Servo servo; //Get a servo controller int angle=90; //set the servo angle void setup() {

```
pinMode(encodeB,INPUT);// initialize the encodeB pin as 
an input.
servo.attach(servos);
attachInterrupt(0,start,FALLING);//set encodeA 
interrupt, this board interrupt0 is pin 2
```
} void loop() { } void start(){

```
if(digitalRead(encodeB)==HIGH){
  angle-=30;
  }else angle+=30;
  if(angle>=180)angle=180;
```

```
 else if(angle<=0)angle=0;
 servo.write(angle); }
```
</syntaxhighlight>

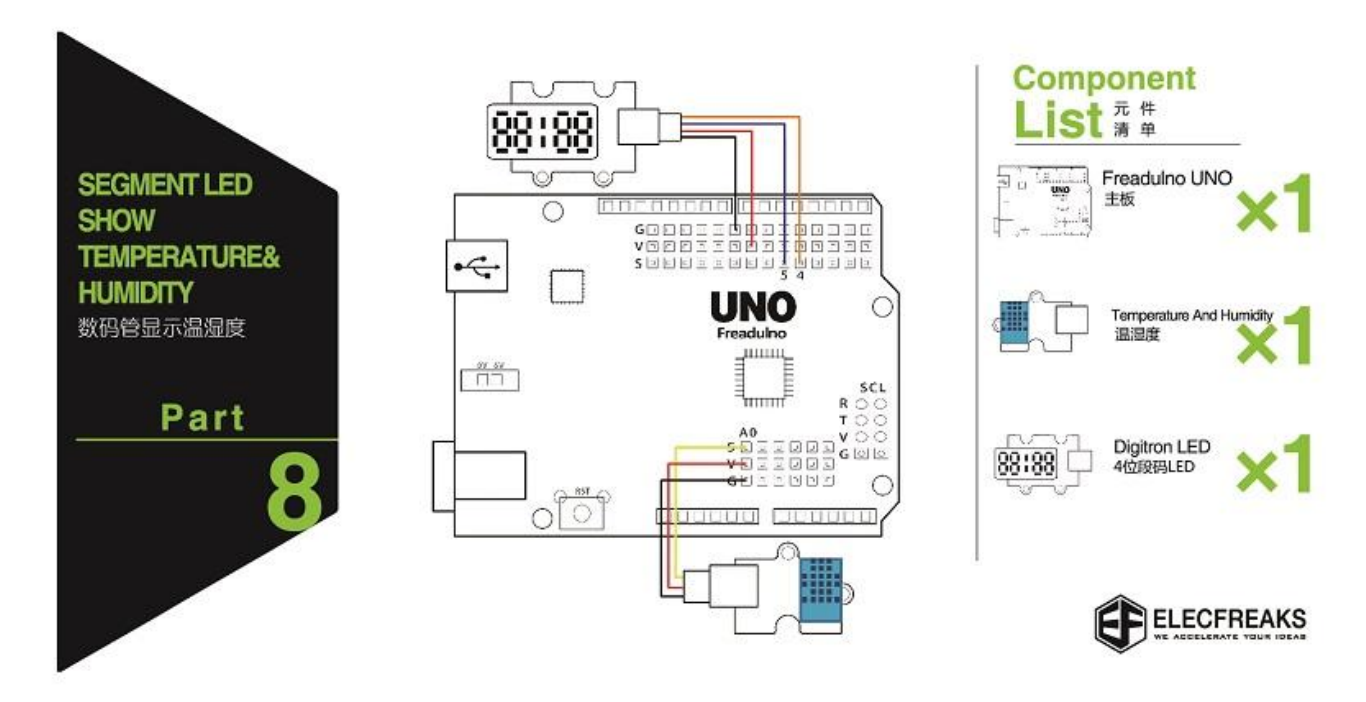

### **Part8. Display Temperature and Humidity**

<syntaxhighlight lang="php"> /\* Part 8 USE DHT11 Temperature and humidity sensor and Segment

\* display Temperature and humidity\*/

- 1. include "DHT11.h" //load Temperature and humidity sensor library
- 2. include "TM1637.h"//load Segment display library
- 3. define CLK 4//pins definitions clk for TM1637
- 4. define DIO 5//pins definitions dio for TM1637

TM1637 tm1637(CLK,DIO);//get Segment display controler DHT11 dht11(A0);//DHT11 A0 void setup(){ tm1637.init(); tm1637.set(BRIGHT\_TYPICAL);} void loop(){ dht11.start(); tm1637.display(3,12);//Temperature Unit

tm1637.display(2,(dht11.DHT11data)[2]%10);

tm1637.display(1,(dht11.DHT11data)[2]%100/10); delay(1000); tm1637.clearDisplay(); tm1637.display(3,(dht11.DHT11data)[0]%10); // humidity tm1637.display(2,(dht11.DHT11data)[0]%100/10); delay(1000); }

</syntaxhighlight>

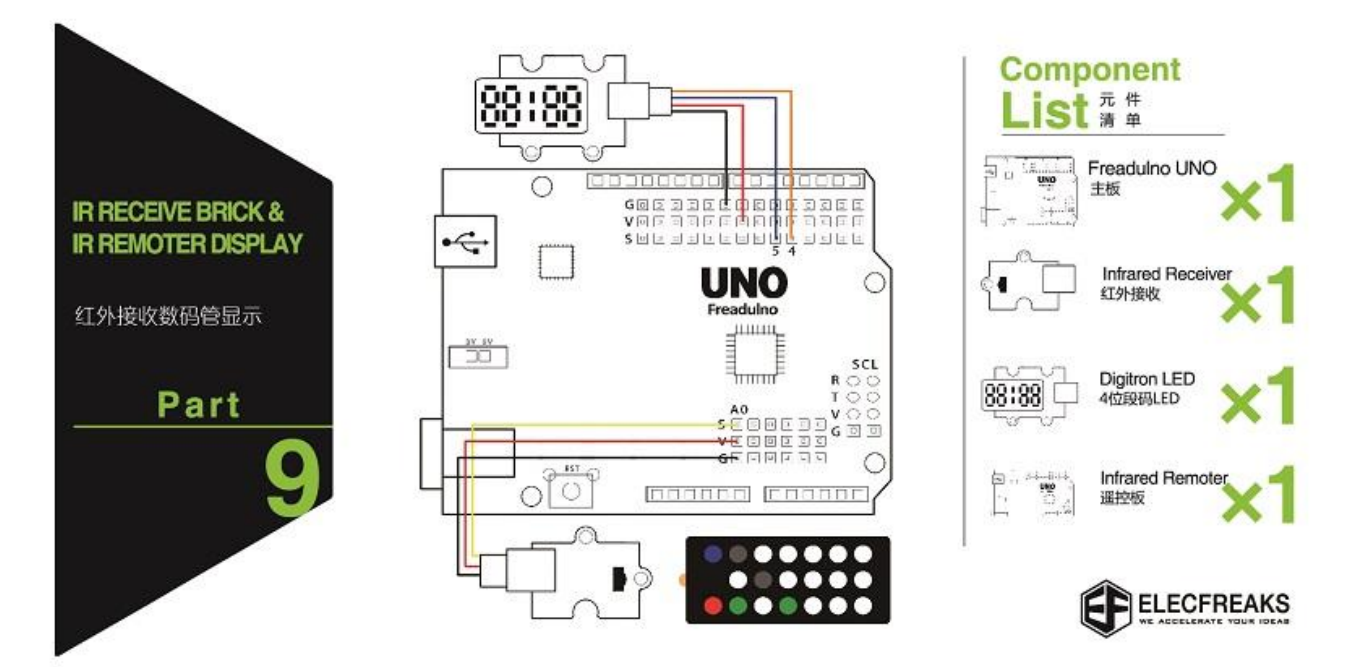

### **Part9. Display Number Of IRremote**

Note: If you used IRremote.h on 1.6.5 ,which need change RECV\_PIN = A0 . That's why we do not recommend.

<syntaxhighlight lang="php"> /\* Part9 USE IRreceive and IR remote Displayed on the segment code \*/

- 1. include <IRremote.h>//load IRremote library
- 2. include "TM1637.h"//load Segment display library
- 3. define CLK 4//pins definitions clk for TM1637
- 4. define DIO 5//pins definitions dio for TM1637

TM1637 tm1637(CLK,DIO);//get Segment display controler IRrecv ir(A0);//an instance of the IR receiver object.A0 is IRreceive pin; decode results result; // container for received IR codes long codes[10]= // this array is used to store infrared codes { 0xFD708F,0xFD08F7,0xFD8877,0xFD48B7,0xFD28D7,0xFDA857, //0 1 2 3 4 5

```
 0xFD6897,0xFD18E7, 0xFD9867,0xFD58A7}; // 6 7 8 9
```
void setup(){ tm1637.init(); tm1637.set(BRIGHT\_TYPICAL); ir.enableIRIn();} void loop(){ if(ir.decode(&result)){

int  $i=-1$ ;

while(!(i>9||result.value==codes[++i]));

ir.resume(); // resume receiver

 $if (i < 10)$ {

```
 tm1637.clearDisplay();
  tm1637.display(3,i);//IRremote value
 }}}
```
</syntaxhighlight>

# Download

Download IDE from : [Arduino Download](http://www.arduino.cc/en/Main/Software) Download Code and Libraries: [Arduino Starter Kit Demo Code](https://www.elecfreaks.com/store/download/starterkit/starterkit.zip)

# How to buy

<https://www.elecfreaks.com/store/arduino-starter-kit-absolute-beginner.html>

# Licensing

This documentation is licensed under the Creative Commons [Attribution-ShareAlike](http://creativecommons.org/licenses/by-sa/3.0/)  [License 3.0](http://creativecommons.org/licenses/by-sa/3.0/) Source code and libraries are

licensed under [GPL/LGPL,](http://www.gnu.org/licenses/gpl.html) see source code files for details.